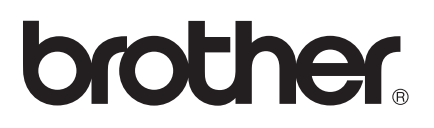

# AirPrint vejledning

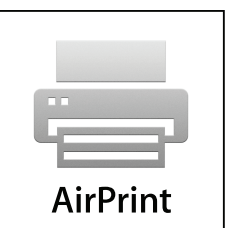

Denne brugsanvisning gælder til følgende modeller.

DCP-J132W/J152W/J172W/J552DW/J752DW, MFC-J285DW/ J450DW/J470DW/J475DW/J650DW/J870DW/J875DW

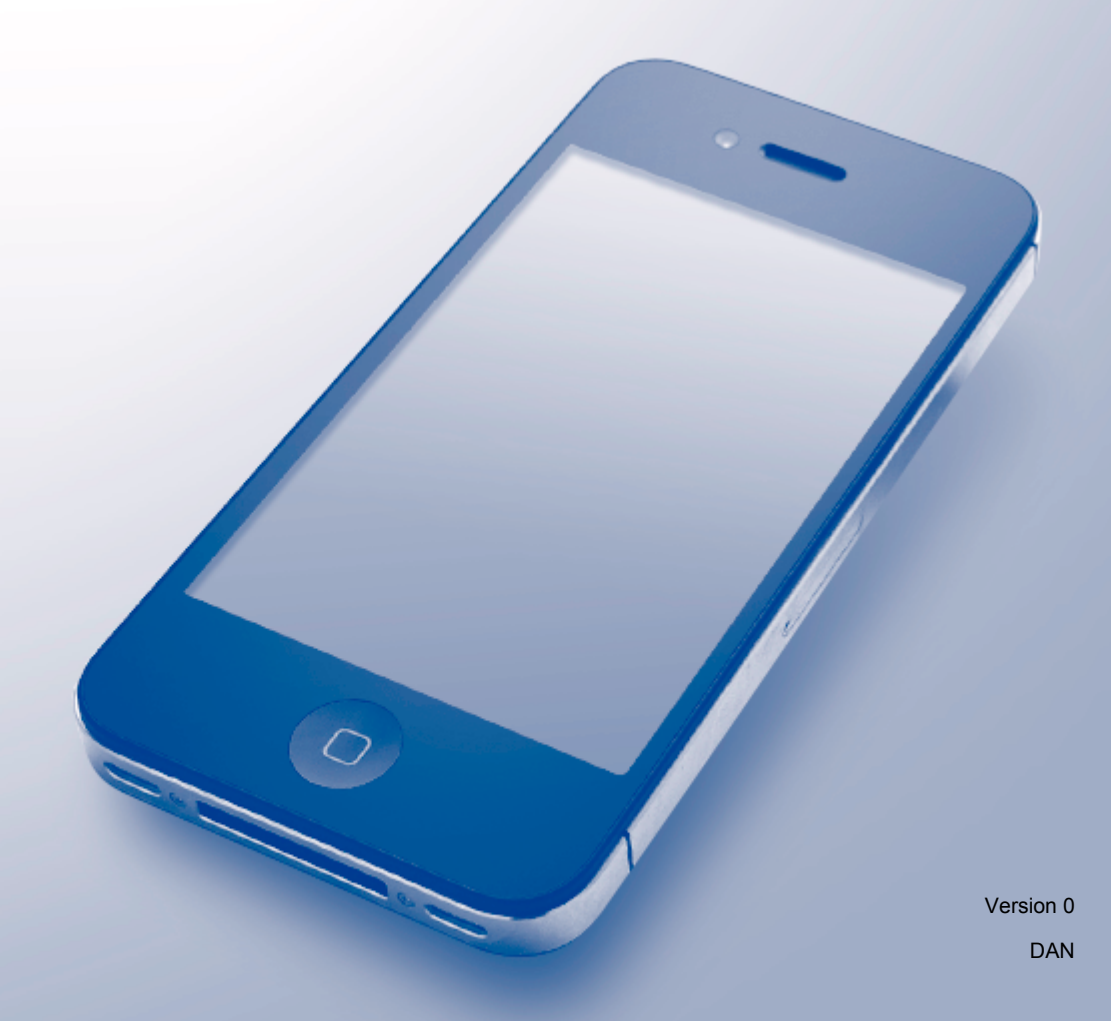

## **Definitioner af bemærkninger**

Vi bruger følgende ikon i hele brugsanvisningen:

**BEMÆRK** Bemærkninger fortæller dig, hvordan du skal reagere i en given situation, eller giver tip om, hvordan funktionen fungerer med andre indstillinger.

## **Varemærker**

Brother-logoet er et registreret varemærke tilhørende Brother Industries, Ltd.

Brother er et varemærke tilhørende Brother Industries, Ltd.

Apple, Macintosh, iPad, iPhone, iPod, iPod touch, OS X og Safari er varemærker tilhørende Apple Inc., registreret i USA og andre lande. AirPrint og AirPrint-logoet er varemærker tilhørende Apple Inc.

Wi-Fi Direct er et varemærke tilhørende Wi-Fi Alliance.

Virksomhederne, hvis software er nævnt ved navn i denne vejledning, har hver især en softwarelicensaftale, der gælder for deres egne programmer.

**Alle varebetegnelser og produktnavne fra virksomheder, der vises på Brother-produkter, relaterede dokumenter og andet materiale, er alle varemærker eller registrerede varemærker tilhørende de respektive selskaber.**

©2013 Brother Industries, Ltd. Alle rettigheder forbeholdes.

## Indholdsfortegnelse

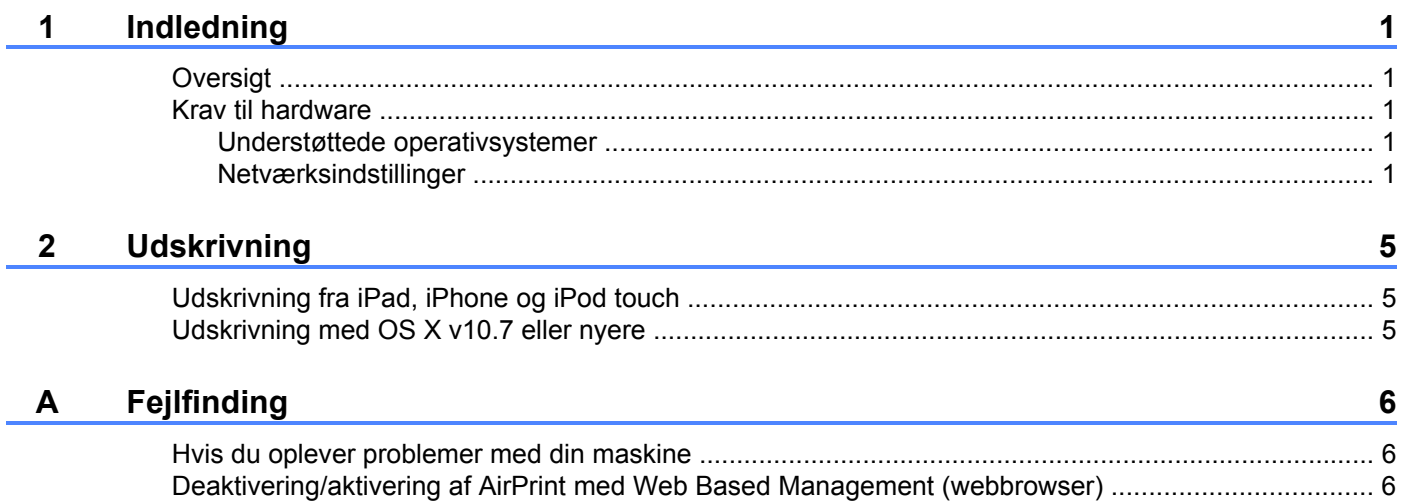

## <span id="page-3-1"></span><span id="page-3-0"></span>**Oversigt**

Med AirPrint kan du udskrive fotos, e-mail, websider og dokumenter fra din iPad, iPhone og iPod touch, uden at det er nødvendigt at installere en driver.

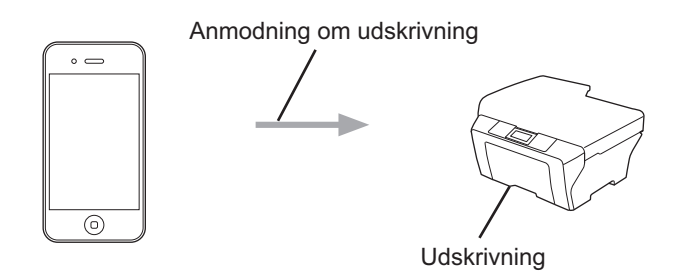

## <span id="page-3-2"></span>**Krav til hardware**

#### <span id="page-3-3"></span>**Understøttede operativsystemer**

AirPrint er kompatibel med iPad-enheder (alle modeller), iPhone-enheder (3GS eller nyere) og iPod touchenheder (3. generation eller nyere), der har den seneste version af iOS installeret. Se Apples websted for at få flere oplysninger: ([http://support.apple.com/kb/HT4356\)](http://support.apple.com/kb/HT4356).

#### <span id="page-3-5"></span><span id="page-3-4"></span>**Netværksindstillinger**

For at kunne bruge AirPrint skal din mobilenhed være sluttet til det samme trådløse netværk som Brothermaskinen. AirPrint understøtter trådløse forbindelser, der anvender adhoc-tilstand, infrastrukturtilstand eller Wi-Fi Direct™ (kun understøttede modeller).

Se brugsanvisningen til din mobilenhed for at konfigurere mobilenheden til et trådløst netværk. Der er et link til brugsanvisningen til din mobilenhed på Apples websted, som kan ses ved at trykke på  $\mathbf{\Omega}$  i Safari.

Se Hurtig installationsvejledning eller Software- og netværksbrugsanvisning til Brother-maskinen for at konfigurere den til et trådløst netværk.

Hvis Brother-maskinen understøtter Wi-Fi Direct™, og du vil konfigurere Brother-maskinen til et Wi-Fi Direct™-netværk, skal du hente Wi-Fi Direct™ vejledning fra Brother Solutions Center på adressen [http://solutions.brother.com/.](http://solutions.brother.com/)

#### **Adhoc-tilstand**

Tilslut din mobilenhed til Brother-maskinen uden brug af et trådløst accesspoint/en router.

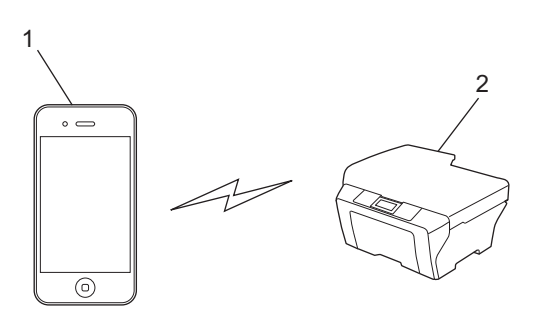

- **1 Mobilenhed**
- **2 Trådløs netværksmaskine (Brother-maskinen)**

#### **Infrastrukturtilstand**

Tilslut din mobilenhed til Brother-maskinen via et trådløst accesspoint/en router.

Når Brother-maskinen er tilsluttet til det trådløse accesspoint/routeren vha. maskinens trådløse funktion:

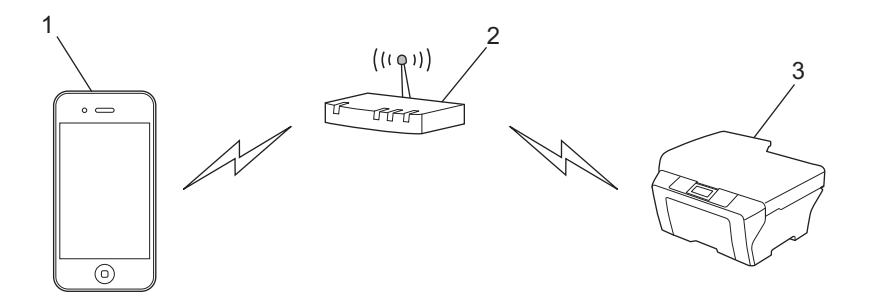

- **1 Mobilenhed**
- **2 Trådløst accesspoint/router**
- **3 Trådløs netværksmaskine (Brother-maskinen)**

Når Brother-maskinen er tilsluttet et trådløst accesspoint/en router via et netværkskabel:

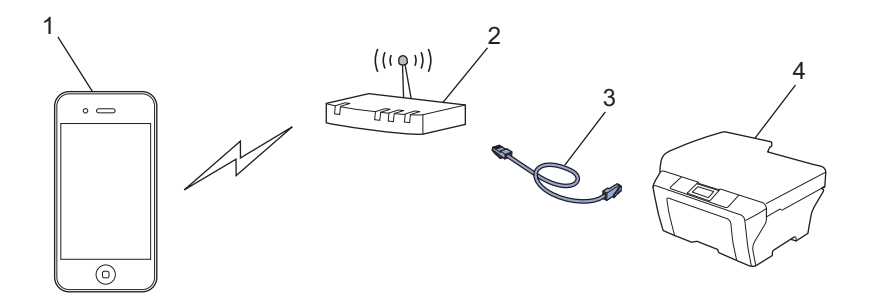

- **1 Mobilenhed**
- **2 Trådløst accesspoint/router**
- **3 Netværkskabel**
- **4 Maskine med kabelbaseret eller trådløst netværk (Brother-maskinen)**

#### **Wi-Fi Direct™-netværk (kun understøttede modeller)**

Tilslut din mobilenhed til Brother-maskinen vha. Wi-Fi Direct™. Med Wi-Fi Direct™ kan du konfigurere et sikkert trådløst netværk mellem Brother-maskinen og en mobilenhed uden brug af et accesspoint.

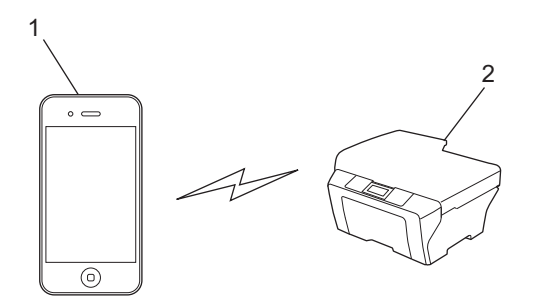

- **1 Mobilenhed**
- **2 Brother-maskinen**

#### **BEMÆRK**

Når du bruger Wi-Fi Direct™, understøtter Brother-maskinen kun en-til-en trådløs kommunikation.

## <span id="page-7-1"></span><span id="page-7-0"></span>**Udskrivning fra iPad, iPhone og iPod touch**

Proceduren for udskrivning kan variere afhængigt af programmet. I eksemplet nedenfor bruges Safari.

- **4 Kontrollér, at Brother-maskinen er tændt.**
- b Brug Safari til at åbne den side, du vil udskrive.
- $3$  Tryk på  $2$ .
- 4 Tryk på Udskriv.
- **6** Kontrollér, at Brother-maskinen er valgt. Hvis en anden maskine (eller ingen printer) er valgt, skal du trykke på **Vælg printer**. Der vises en liste over tilgængelige maskiner. Tryk på din maskine.
- **6** Vælg de ønskede indstillinger, f.eks. hvor mange sider der skal udskrives, og 2-sidet udskrivning (hvis det understøttes af din maskine).
- **7** Tryk på Udskriv.

#### **BEMÆRK**

Papirstørrelse og papirtype specificeres afhængigt af iOS-programmet.

## <span id="page-7-2"></span>**Udskrivning med OS X v10.7 eller nyere**

Proceduren for udskrivning kan variere afhængigt af programmet. I eksemplet nedenfor bruges Safari.

#### **BEMÆRK**

Før du udskriver, skal du tilføje din Brother-maskine på Macintosh-computerens liste over printere.

Vælg **AirPrint Printer** i pop op-menuen **Udskriv med**, når du tilføjer din maskine.

- **4 Kontrollér, at Brother-maskinen er tændt.**
- 2) Brug Safari på Macintosh-computeren til at åbne den side, du vil udskrive.
- c Vælg **Arkiv**, og klik på **Udskriv**.
- 4 Kontrollér, at Brother-maskinen er valgt. Hvis en anden maskine (eller ingen printer) er valgt, skal du klikke på rullelisten **Printer** og vælge din Brother-maskine eller **Printere i nærheden**.
- e Vælg de ønskede indstillinger, f.eks. hvor mange sider der skal udskrives, og 2-sidet udskrivning (hvis det understøttes af din maskine).
- f Klik på **Udskriv**.

**Fejlfinding**

<span id="page-8-0"></span>**A**

I dette kapitel beskrives, hvordan du løser typiske problemer, der kan opstå under brugen af AirPrint med Brother-maskinen. Hvis du stadig ikke kan løse problemet efter at have læst dette kapitel, skal du besøge Brother Solutions Center på adressen: [http://solutions.brother.com/.](http://solutions.brother.com/)

## <span id="page-8-1"></span>**Hvis du oplever problemer med din maskine**

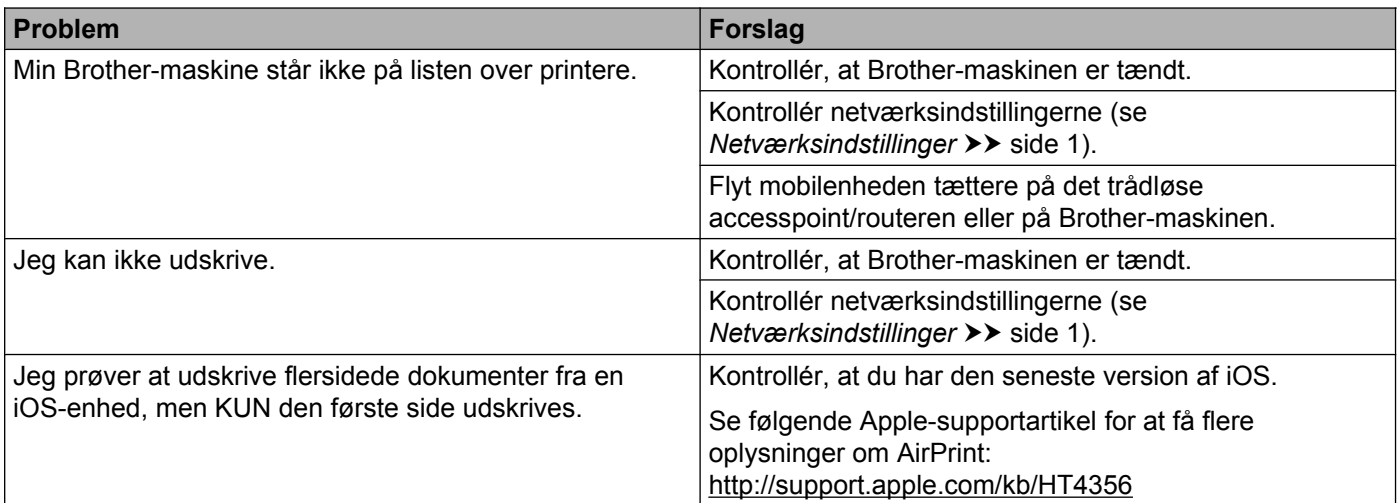

## <span id="page-8-2"></span>**Deaktivering/aktivering af AirPrint med Web Based Management (webbrowser)**

Du kan bruge en standardwebbrowser til at aktivere og deaktivere maskinens AirPrint-funktion (AirPrint er aktiveret som standard).

- **a Kontrollér, at maskinen er sluttet til det samme netværk som computeren.**
- 2) Åbn en webbrowser på computeren.
- **3** Indtast "http://maskinens IP-adresse/" i browserens adresselinje (hvor "maskinens IP-adresse" er maskinens IP-adresse).
	- Eksempel:

http://192.168.1.2/

#### **BEMÆRK**

Du kan se maskinens IP-adresse på kontrolpanelets netværksmenu. Se Software- og netværksbrugsanvisning til din Brother-maskine for at få flere oplysninger. Fejlfinding

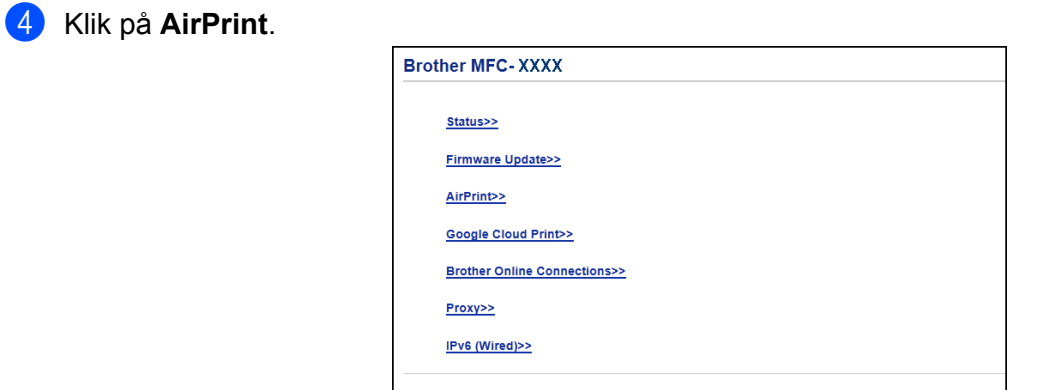

**6** Vælg Disabled (Deaktiveret), hvis du vil deaktivere AirPrint. Vælg Enabled (Aktiveret), hvis du vil aktivere AirPrint.

**f** Klik på Submit (Send).

**G** Genstart maskinen.

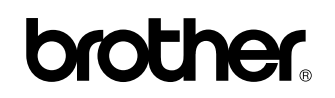

**Besøg os på internettet <http://www.brother.com/>**

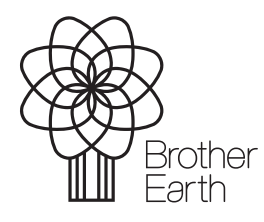

[www.brotherearth.com](http://www.brotherearth.com)